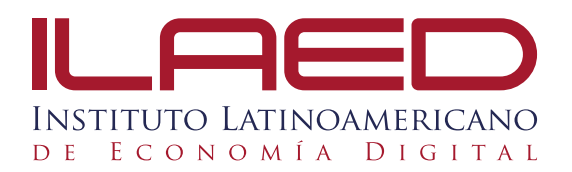

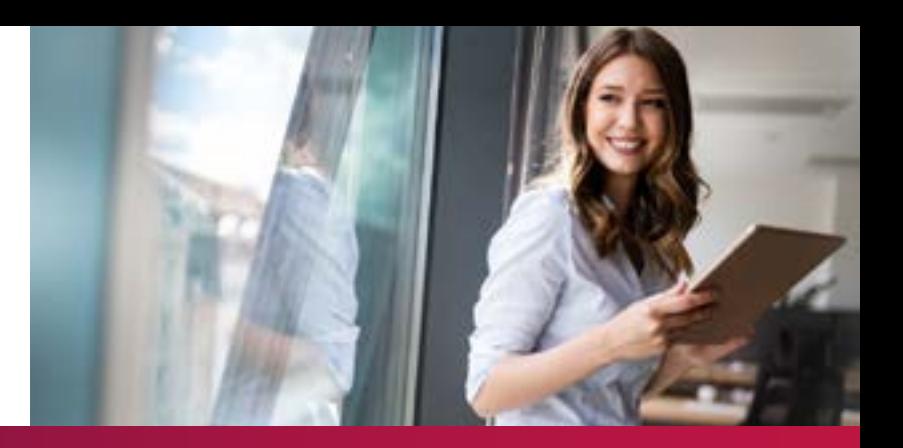

### MANUAL DE USUARIO **PLATAFORMA MOODLE**

# TUTOR **VIRTUAL**

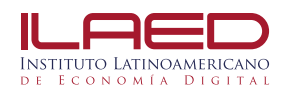

#### **INGRESO A LA PLATAFORMA**

1.Ingresar con el usuario y contraseña que se le proporcione en la capacitación.

2. Existen dos maneras para ingresar a la plataforma MOODLE:

Por medio del **SITIO WEB**: [http://ilaed-virtual.acamsys.com/](http://ilaed-virtual.acamsys.com/ )

En el **app**, llamado **MOODLE** para descargar en su dispositivo.

Se encuentra disponible para android y IOS

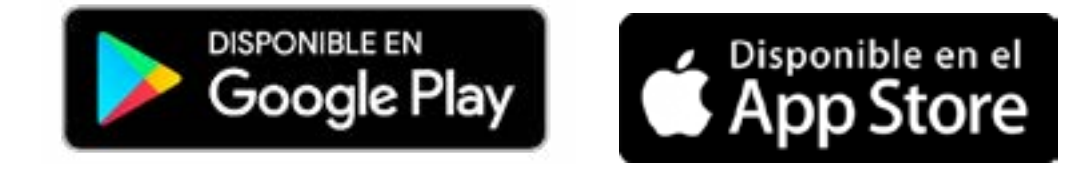

3. Elegir el técnico al cual corresponde el curso que imparte

#### **Cursos disponibles**

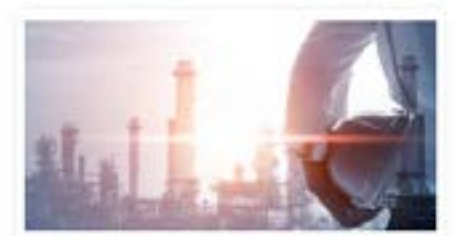

Técnico en Logística

Nuestro técnico ofrece una sólida formación teórica y práctica; que permite tomar decisiones éticas, responsables y productivas.

Haga dic aquí para entrar al curso

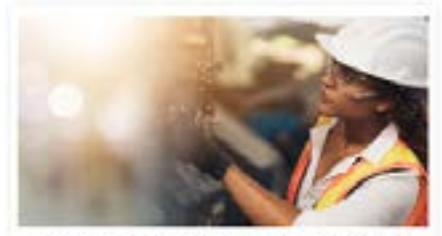

Técnico en Control de Calidad

El técnico ofrece una sólida formación teórica y práctica que permite tonsar decisiones responsables, éticas y productivas, por medio del desarrollo de habilidades y destrezas asociadas con

Haga clic aquí pera entrar al curso

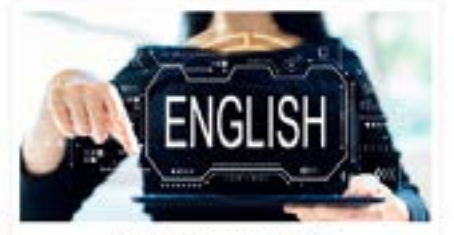

Técnico en Inglés

El técnico en inglés ofrece una formación práctica y competente en los dos pilares fundamentales de la prestación de servicios: inglés y servicio al cliente. Los cursos se imparten en inglés para facilitar la

Haga dic aquí para entrar al curso

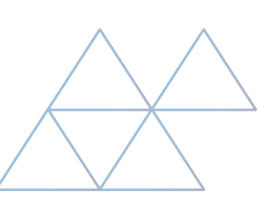

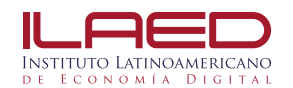

4. Elegir el técnico al cual corresponde el curso que imparte y dar clic en el botón "Haga clic aquí para entrar al curso.

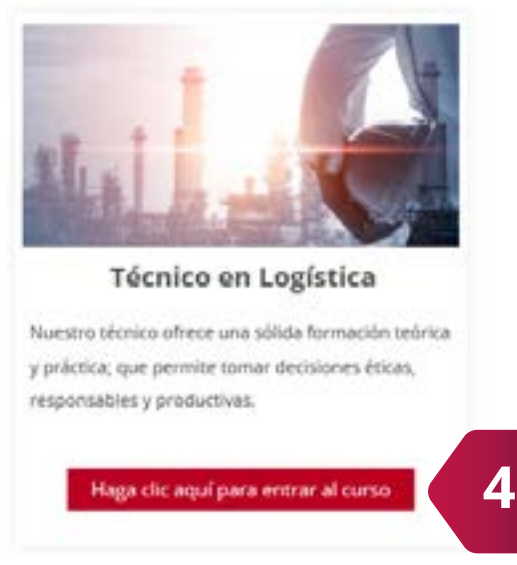

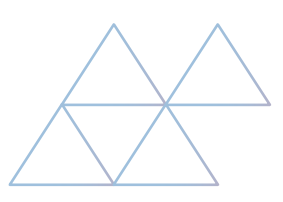

5. Al ingresar se desplegará una ventana con cada una de las materias correspondientes al técnico seleccionado

6. Seleccione el curso asignado correspondiente al técnico

7. Al ingresar al curso, podrás ver toda la información: Programa del curso, los módulos por fechas.

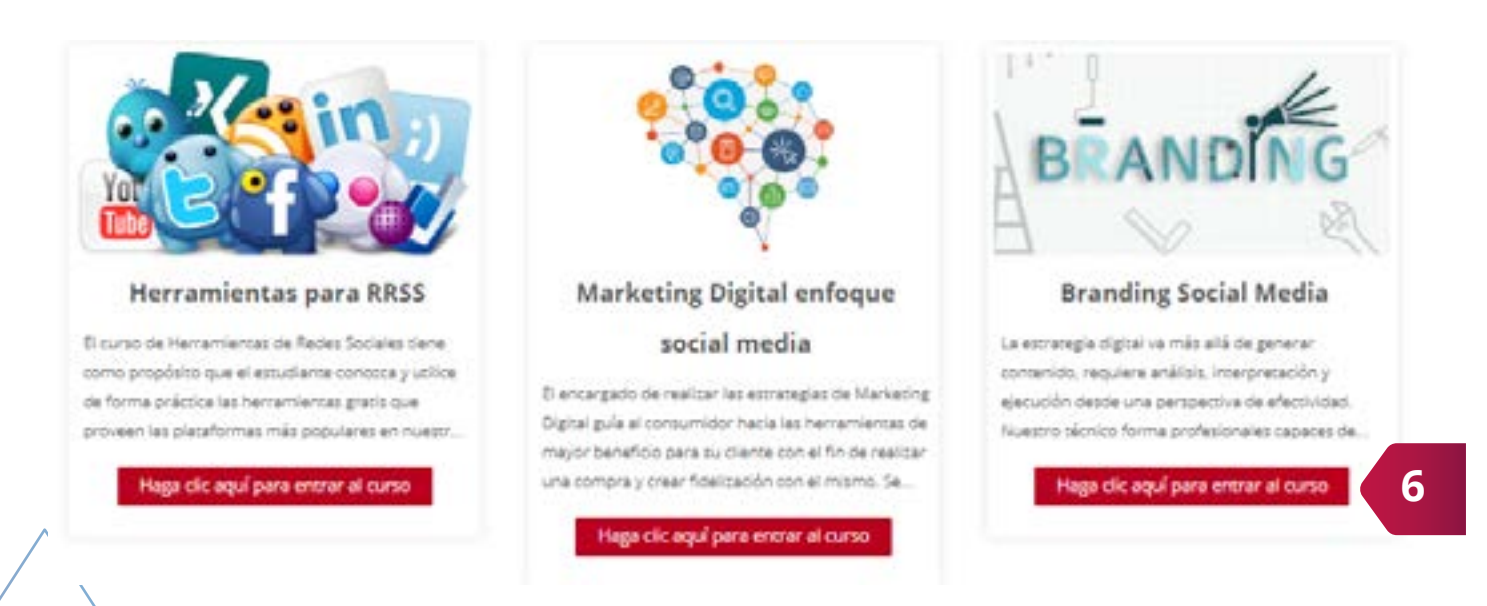

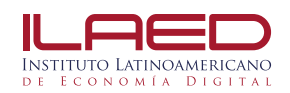

#### **¿Cómo visualizar la cantidad de participantes (estudiantes)?**

1. En la parte superiror podrás encontrar la pestaña participantes, al dar clic podrás ver los participantes matriculados.

#### **¿Cómo calificar actividades en la plataforma?**

1.En la parte superior deberás posicionarte en la pestaña "Calificaciones"

2.Se desplegará una ventana con las actividades correspondientes y sus diferentes porcentajes, debes seleccionar cual desea calificar.

3. Al presionar calificar se desplegará una ventana, en el inferior encontrarás un texto "Ver/ calificar todas las entregas" al lado se encuentra el botón "calificar" presiona el clic sobre el botón y agrega las calificaciones

Ver/Calificar todas las entreaas

Calificación

**3**

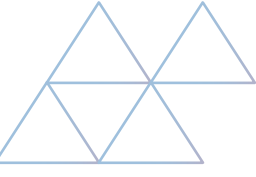

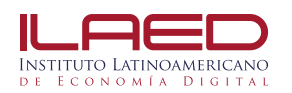

#### **ESTRUCTURA DE CADA CURSO**

Cada curso está organizado en 4 módulos, y cada uno se desarrolla en el período de 7 días, en cada semana se desarrolla uno o varios temas. La organización del técnico virtual se desarrolla por bimestre. Cada mes se abarcará un curso.

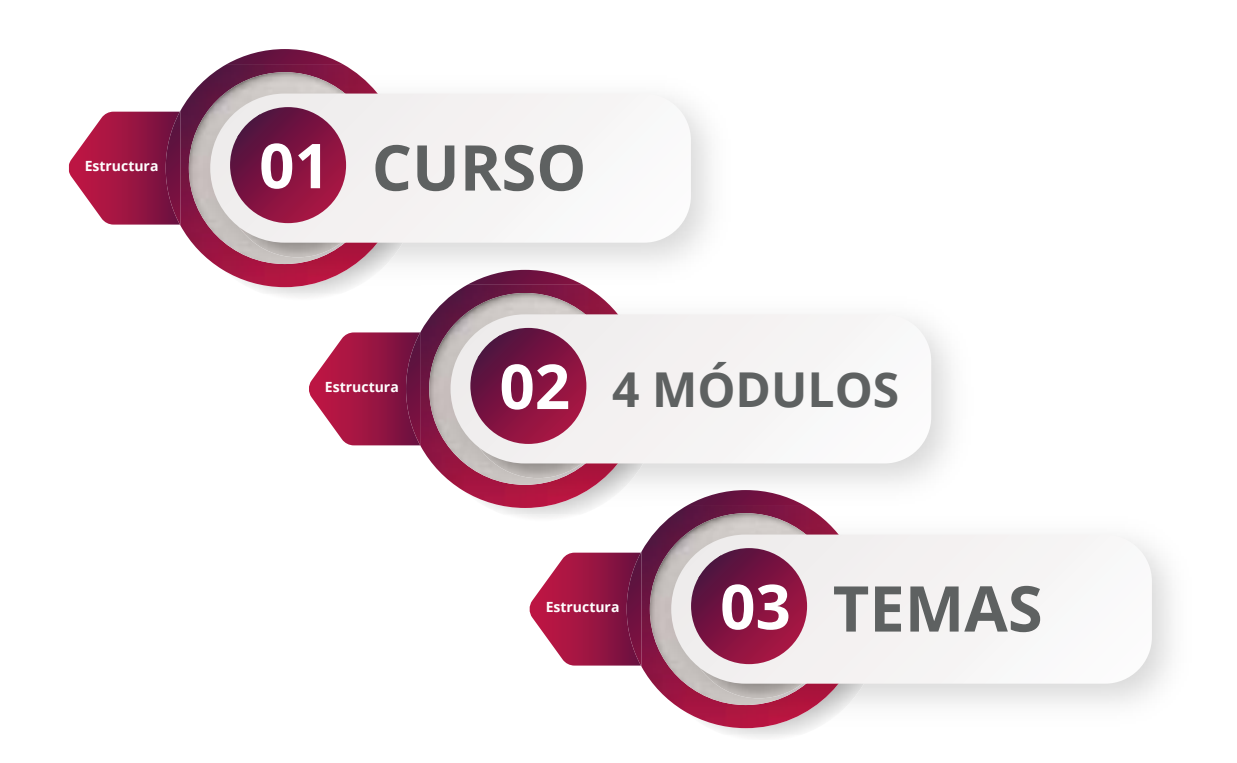

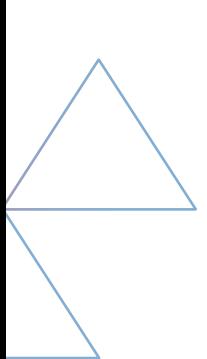

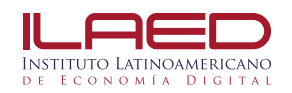

### **COMPOSICIÓN DE LOS MÓDULOS**

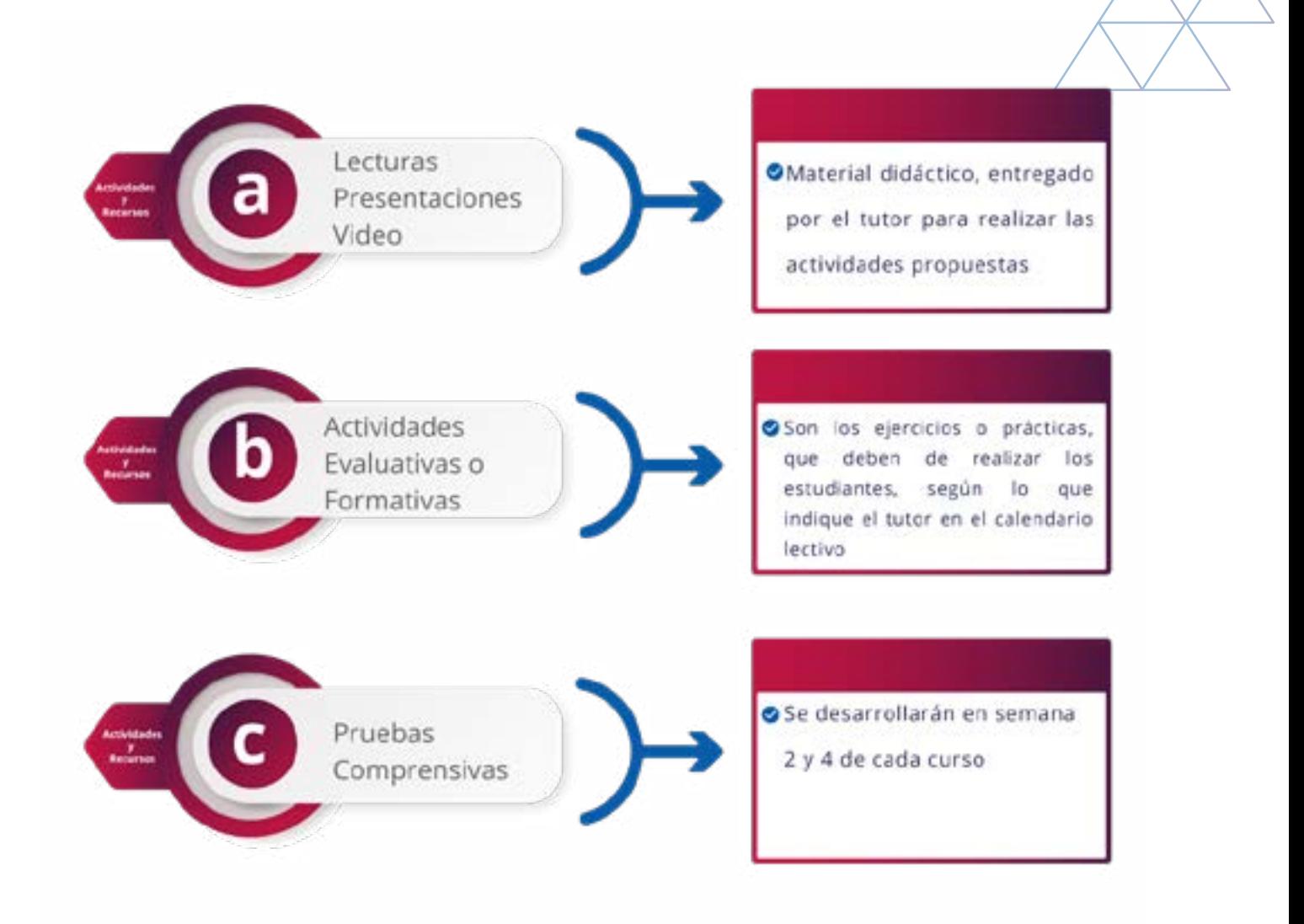

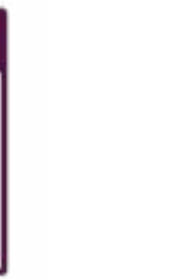

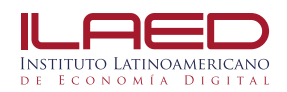

#### **ZONA DE CONSULTAS**

El estudiante podrá realizar las siguientes consultas:

Consultas académicas Las consultas y dudas académicas las resolverá el tutor del curso en un plazo menor de 8 horas, se debe de responder las consultas personales en el chat

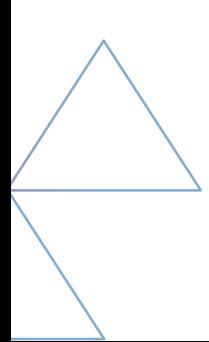

## $||\Box||$ INSTITUTO LATINOAMERICANO DE ECONOMÍA DIGITAL

WWW.ILAED.com Tel: 2528 8300 | 6086 2317 **1** @INSTITUTOLAED